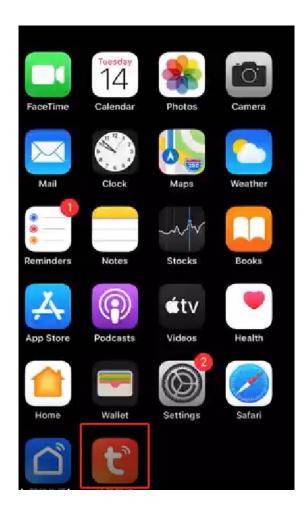

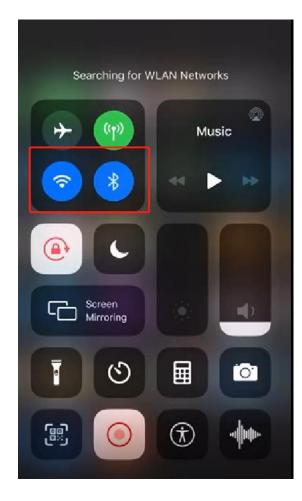

1, Download TUYA SMART app (TUYA SMART App indirin)

2. insure WIFI and Bluetooth on ( wif ve Bluetooth

open tuya smart App
Make sure ev charger connect to electric
Both mobile and ev charger in 10 meters from WIFI

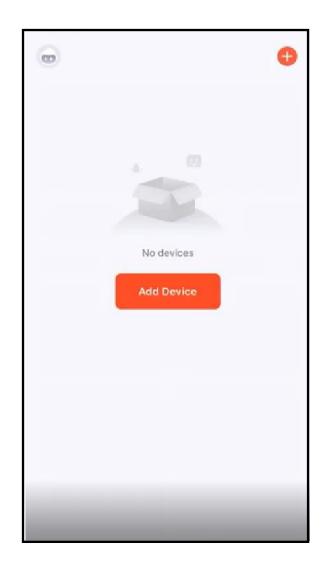

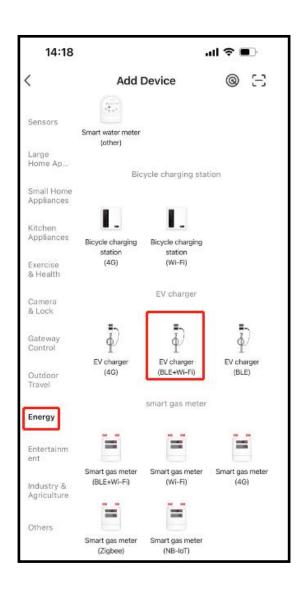

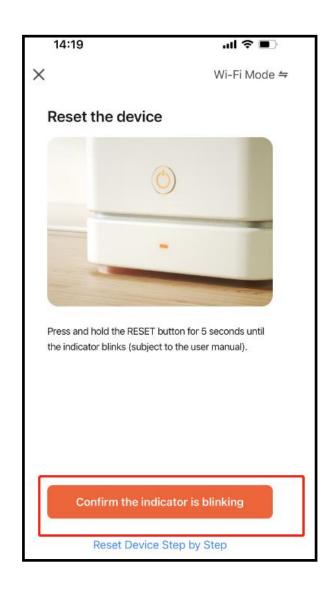

4. Add device

5, choose Energy- Ev charger(BLE+Wi-Fi)

6. Confirm the indicator is blinking

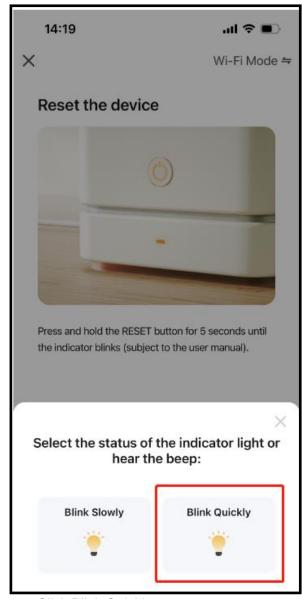

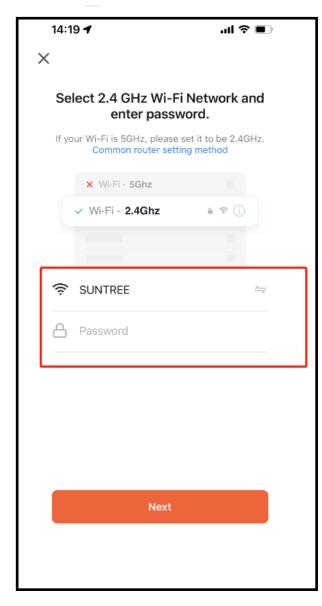

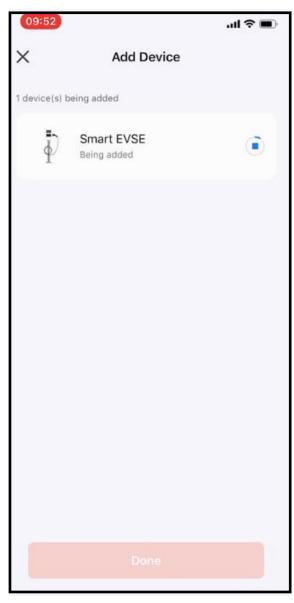

7. Click Blink Quickly

8. enter user's Wifi account and password

9. Adding Device

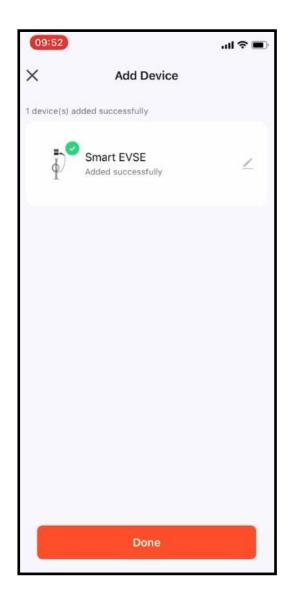

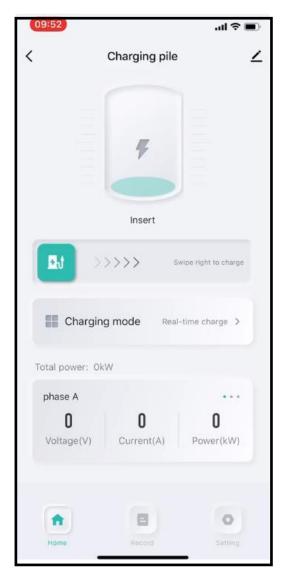

10. Add Device

11. Working NOW